## **Online platby přes platební bránu ČSOB**

- 1. Vyhledejte si webové stránky knihovny [www.knihovnabroumov.net](http://www.knihovnabroumov.net/) a odtud vstupte do **online katalogu knihovny**.
- 2. V online katalogu se přihlaste do svého účtu.
- 3. Ve svém účtu vidíte vpravo **stav konta** vaše dluhy, které můžete zaplatit online.
- 4. Zvolte možnost "ZAPLATIT DLUHY ONLINE".
- 5. Zakliknutím vyberte, které dluhy chcete platit.

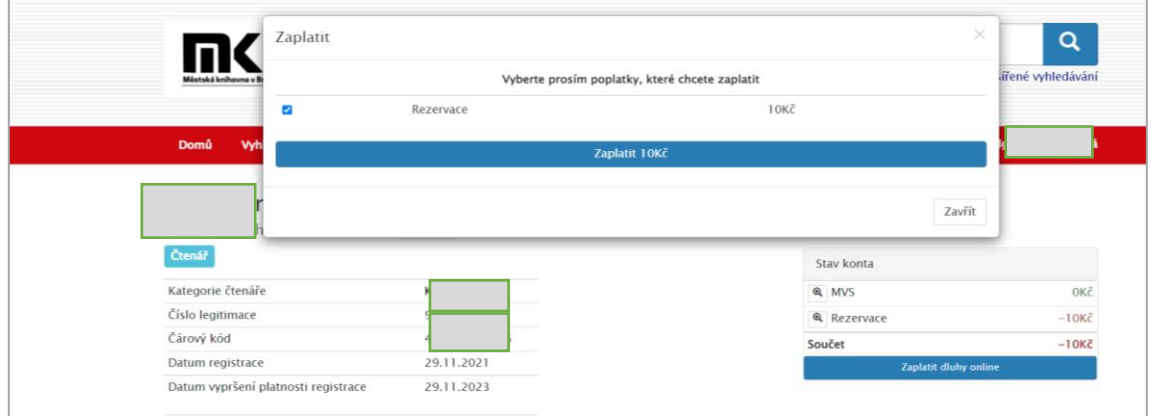

6. Zaplatit.

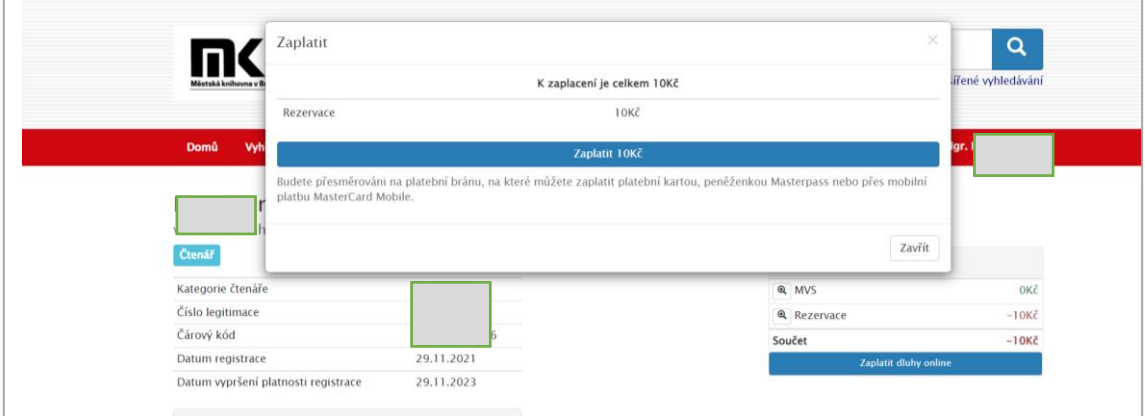

- 7. Budete přesměrování na platební bránu. Tam doplníte potřebné údaje z karty.
- 8. Zaplatit.

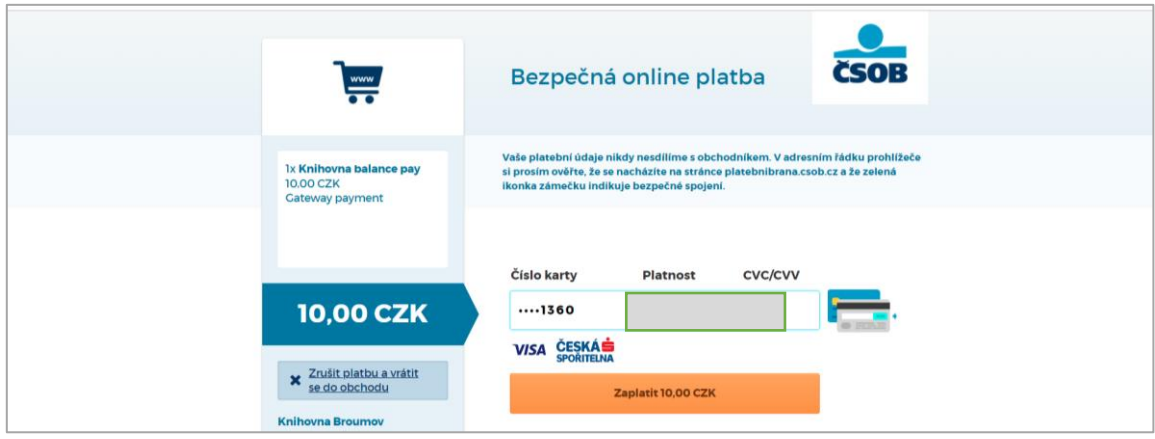

## 9. Pokračovat.

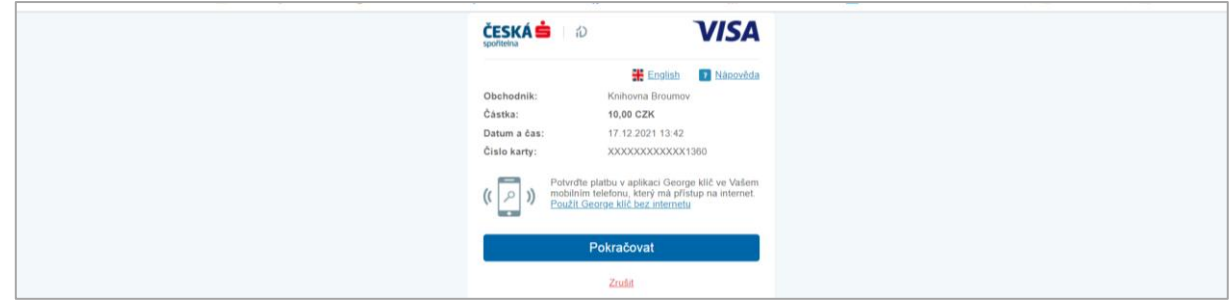

## 10. Ověření – pokračovat.

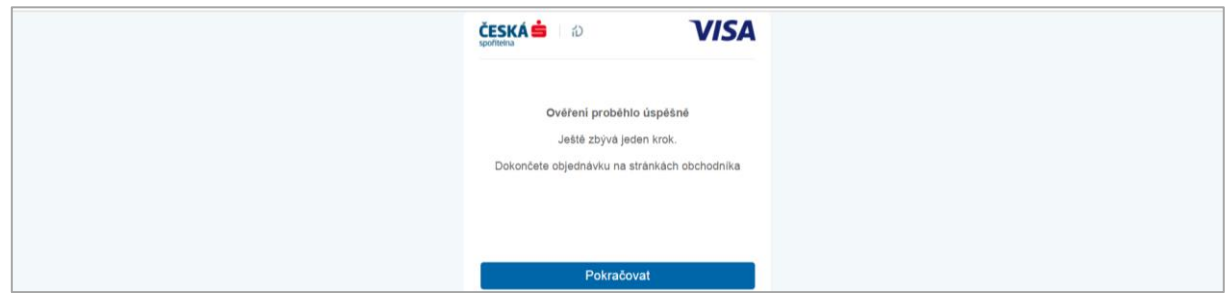

11. Potvrzení o úspěšně provedené platbě.

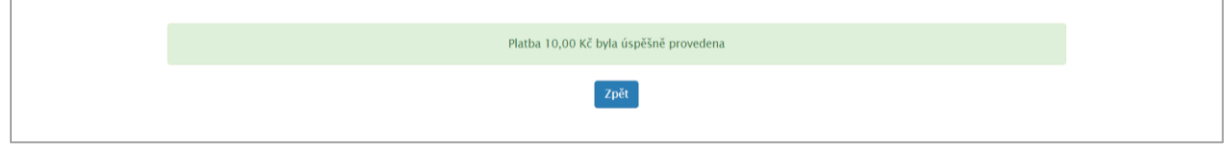